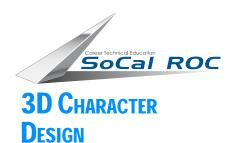

Page 1

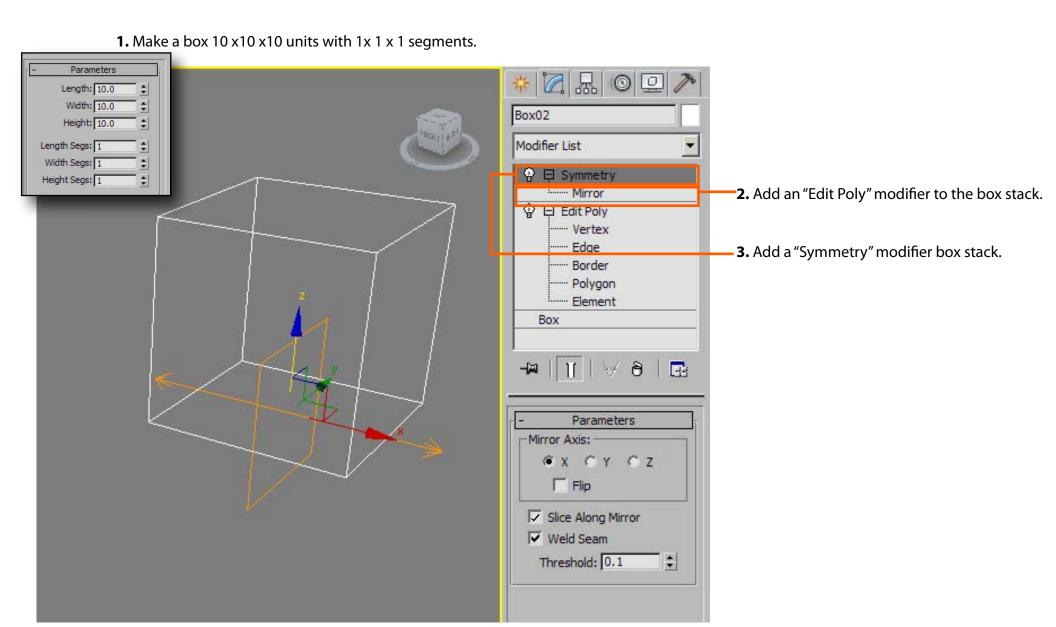

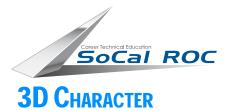

6 times.

**DESIGN** 

### BASIC FIGURE MODELING METHOD

Page2

Using the "Extrude Polygon" function, block out the basic volumes first: torso, legs, arms, neck and head. Ignore the details: facial features, hands and feet.

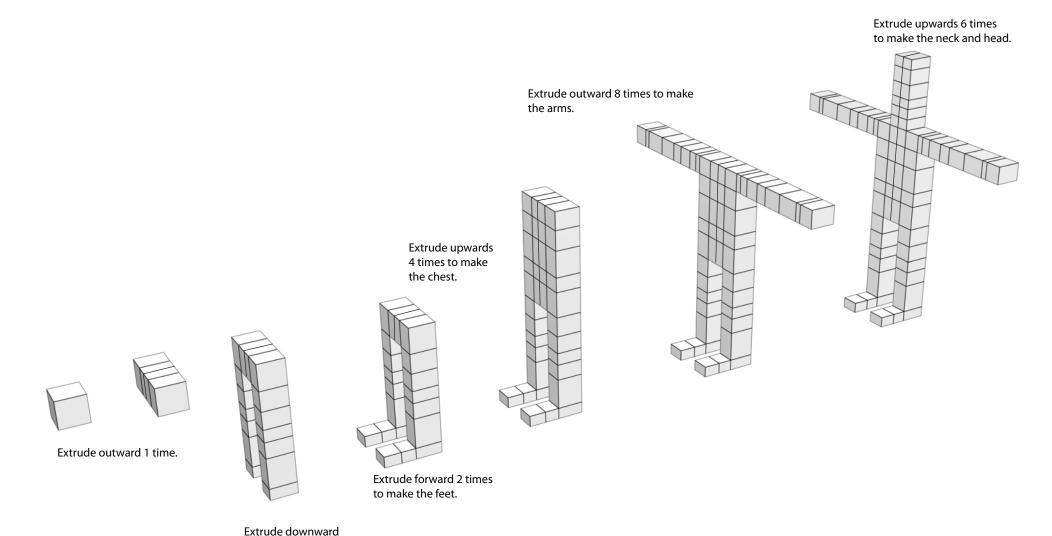

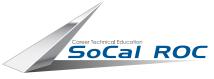

3D CHARACTER DESIGN

Now you need to round off the form. This is because you started with a cube, which give your figure a 4 four-sided volume. To eliminate the square-like quality to the figure we need more polygons, we need to have a 6 sided volume.

Page3

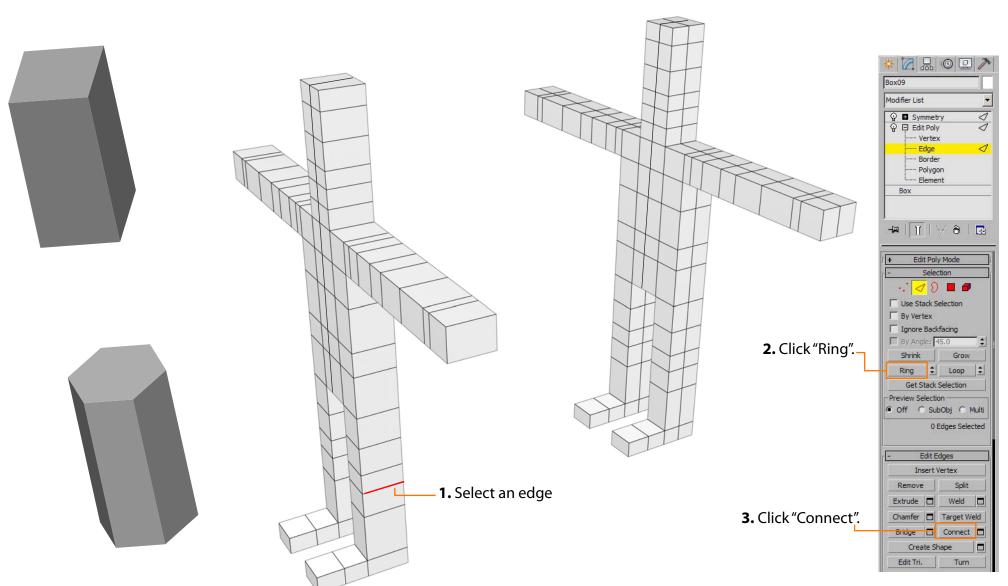

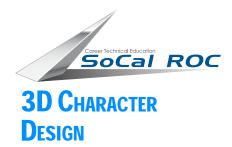

# Basic Figure Modeling Method

Page4

#### This diagram illustrates the modeling of a hand.

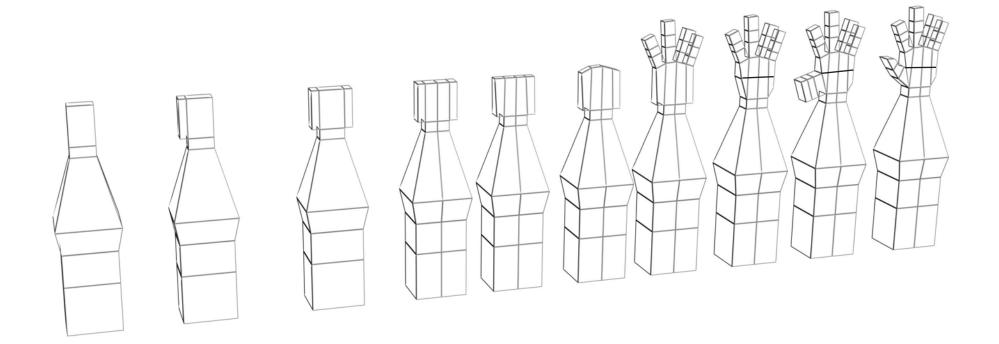

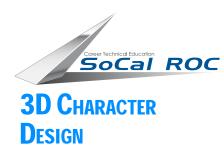

### Now you'll begin shaping the figure.

Page 5

**1.** In the front, at the "Vertex" level, select and move the vertices to form your character.

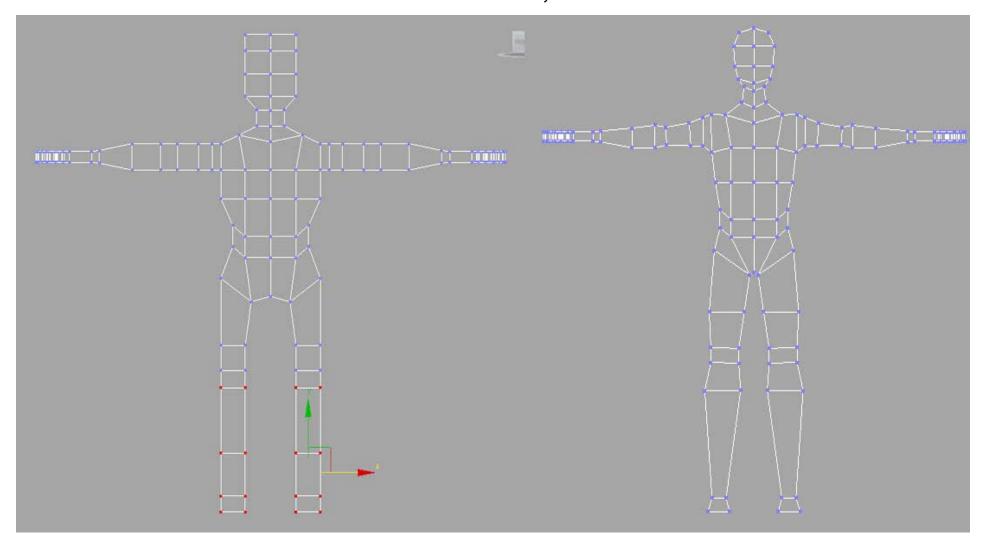

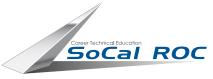

3D CHARACTER DESIGN

Page 6

**1.** In the side view, at the "Vertex" level, select and move the vertices to form your character.

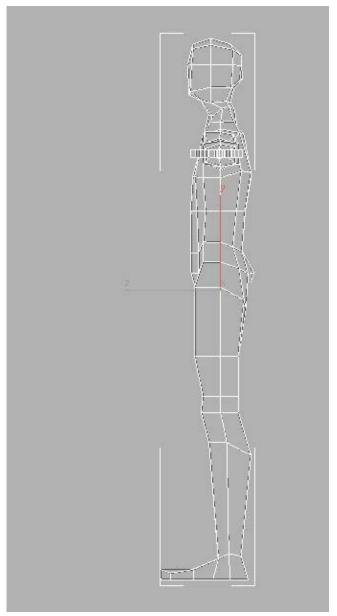

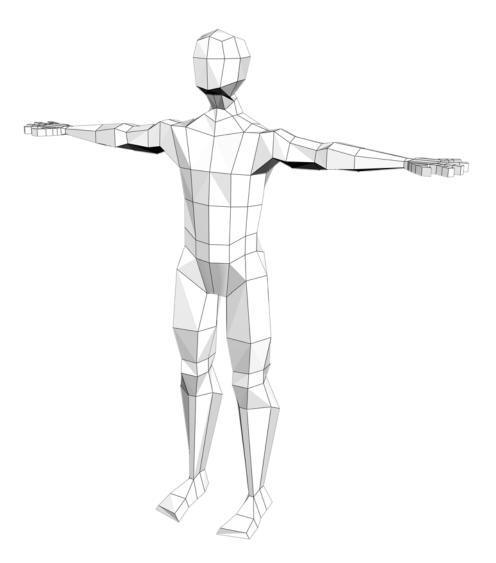

2. Round out the figure by pulling out the new edges